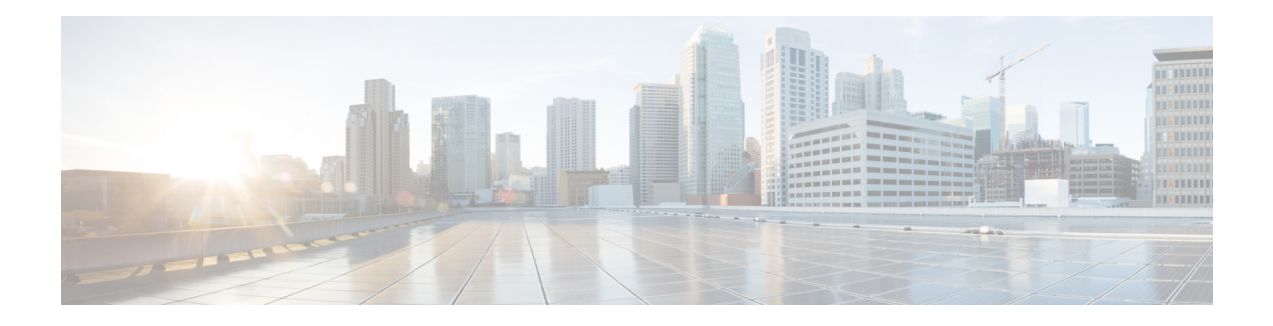

# **IPsec SNMP Support**

The IP Security (IPsec) SNMP Support feature introduces support for industry-standard IPsec MIBs and Cisco IOS XE-software specific IPsec MIBs.

The commands in this feature allow you to examine the version of the IPsec MIB feature, to enable and disable SNMP traps, and to monitor and control the size of the buffers used by this feature.

**Note**

This document focuses on Cisco IOS XE CLI support for the Cisco IPsec MIBs. This document also lists which elements of the MIBs are currently supported. This document does not describe SNMP configuration (from a Network Management Station) of the Cisco IPsec MIBs.

- Finding Feature [Information,](#page-0-0) page 1
- [Restrictions](#page-1-0) for IPsec SNMP Support, page 2
- [Information](#page-1-1) About IPsec SNMP Support, page 2
- How to [Configure](#page-2-0) IPsec SNMP Support, page 3
- [Configuration](#page-6-0) Examples for IPsec SNMP Support, page 7
- Additional [References,](#page-7-0) page 8
- Feature [Information](#page-8-0) for IPsec SNMP Support, page 9
- [Glossary,](#page-9-0) page 10

## <span id="page-0-0"></span>**Finding Feature Information**

Your software release may not support all the features documented in this module. For the latest caveats and feature information, see Bug [Search](http://www.cisco.com/cisco/psn/bssprt/bss) Tool and the release notes for your platform and software release. To find information about the features documented in this module, and to see a list of the releases in which each feature is supported, see the feature information table at the end of this module.

Use Cisco Feature Navigator to find information about platform support and Cisco software image support. To access Cisco Feature Navigator, go to [www.cisco.com/go/cfn.](http://www.cisco.com/go/cfn) An account on Cisco.com is not required.

## <span id="page-1-0"></span>**Restrictions for IPsec SNMP Support**

- Only the following tunnel setup failure logs are supported with the IPsec--SNMP Support feature:
	- NOTIFY\_MIB\_IPSEC\_PROPOSAL\_INVALID
	- "A tunnel could not be established because the peer did not supply an acceptable proposal."
	- NOTIFY\_MIB\_IPSEC\_ENCRYPT\_FAILURE
	- "A tunnel could not be established because it failed to encrypt a packet to be sent to a peer."
	- NOTIFY MIB IPSEC SYSCAP FAILURE
	- "A tunnel could not be established because the system ran out of resources."
	- NOTIFY\_MIB\_IPSEC\_LOCAL\_FAILURE
	- "A tunnel could not be established because of an internal error."

Note that these failure notices are recorded in the failure tables, but are not available as SNMP notifications (traps).

- The following functions are not supported with the IPsec MIB feature:
	- Checkpointing
	- The Dynamic Cryptomap table of the CISCO-IPSEC-MIB
- The CISCO-IPSEC-POLICY-MAP-MIB (ciscoIpSecPolMap) defines no notifications (the "IPSec Policy Map Notifications Group" is empty).

## <span id="page-1-1"></span>**Information About IPsec SNMP Support**

The IP Security (IPsec) SNMP Support feature introduces support for industry-standard IPsec MIBs and Cisco IOS XE-software specific IPsec MIBs.

The IPsec MIBs allow IPsec configuration monitoring and IPsec status monitoring using SNMP, and can be integrated in a variety of Virtual Private Network (VPN) management solutions.

For example, this feature allows you to specify the desired size of a tunnel history table or a tunnel failure table using the Cisco IOS XE CLI. The history table archives attribute and statistic information about the tunnel; the failure table archives tunnel failure reasons along with the time failure occurred. A failure history table can be used as a simple method to distinguish between a normal and an abnormal tunnel termination. That is, if a tunnel entry in the tunnel history table has no associated failure record, the tunnel must have terminated normally. However, a tunnel history table does not accompany every failure table because every failure does not correspond to a tunnel. Thus, supported setup failures are recorded in the failure table, but an associated history table is not recorded because a tunnel was never set up.

This feature also provides IPsec Simple Network Management Protocol (SNMP) notifications for use with network management systems.

### **Related Features and Technologies**

The IPsec--SNMP Support feature was designed to support the VPN Device Manager (VDM). VDM enables network administrators to manage and configure site-to-site VPNs on a single device from a web browser and to see the effects of changes in real time. VDM implements a wizard-based graphical user interface (GUI) to simplify the process of configuring site-to-site VPNs using the IPsec protocol. VDM software is installed directly on Cisco VPN routers, and is designed for use and compatibility with future Device Manager products.

# <span id="page-2-0"></span>**How to Configure IPsec SNMP Support**

### **Enabling IPsec SNMP Notifications**

To enable IPsec SNMP notifications, perform the following steps.

#### **SUMMARY STEPS**

- **1. enable**
- **2. configure terminal**
- **3. snmp-server enable traps ipsec cryptomap** [**add** | **delete** | **attach** | **detach**]
- **4. snmp-server enable traps isakmp** [**policy** {**add** | **delete**} | **tunnel** {**start** | **stop**}]
- **5. snmp-server host** *host-address* **traps** *community-string* **ipsec**

#### **DETAILED STEPS**

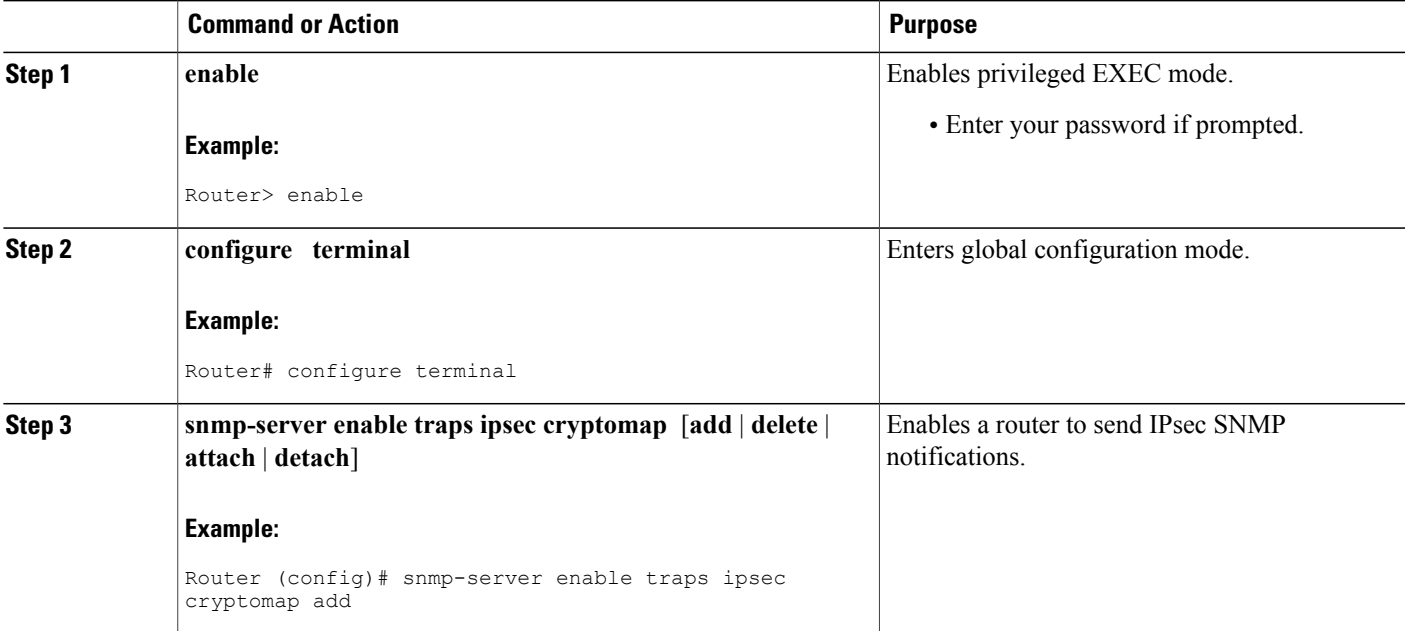

I

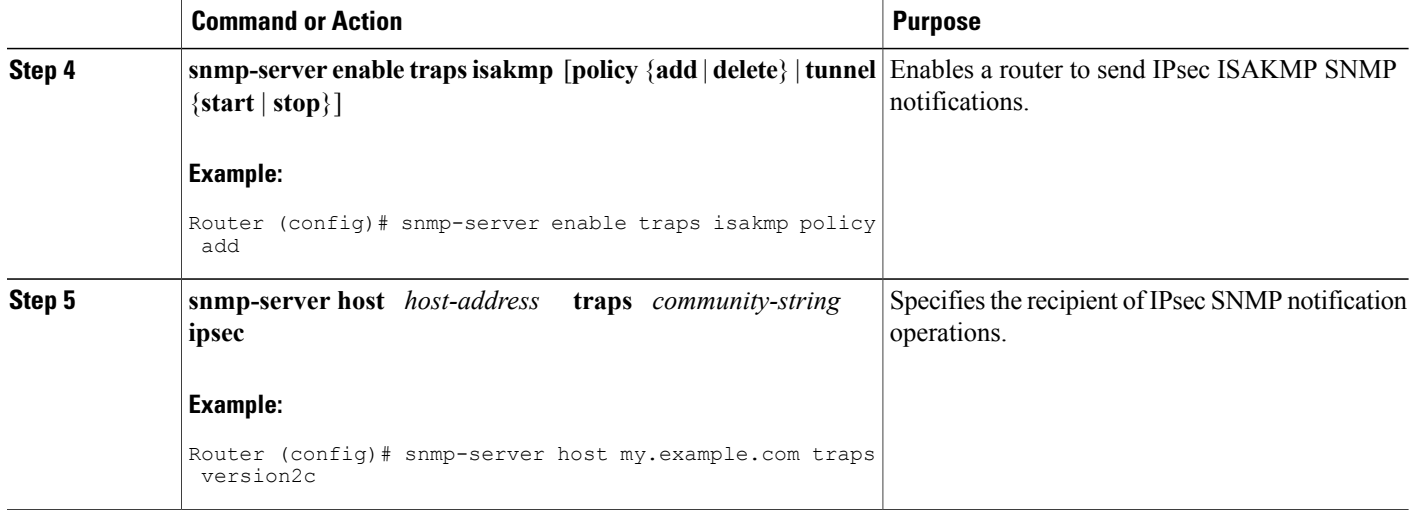

#### **What to Do Next**

For more information on configuring SNMP, refer to the chapter "Configuring SNMP Support" in the *Cisco IOS XE Configuration Fundamentals Configuration Guide* .

## **Configuring IPsec Failure History Table Size**

The default failure history table size is 200. To change the size of the failure history table, perform the following steps.

#### **SUMMARY STEPS**

- **1. enable**
- **2. configure terminal**
- **3. crypto mib ipsec flowmib history failure size** *number*

#### **DETAILED STEPS**

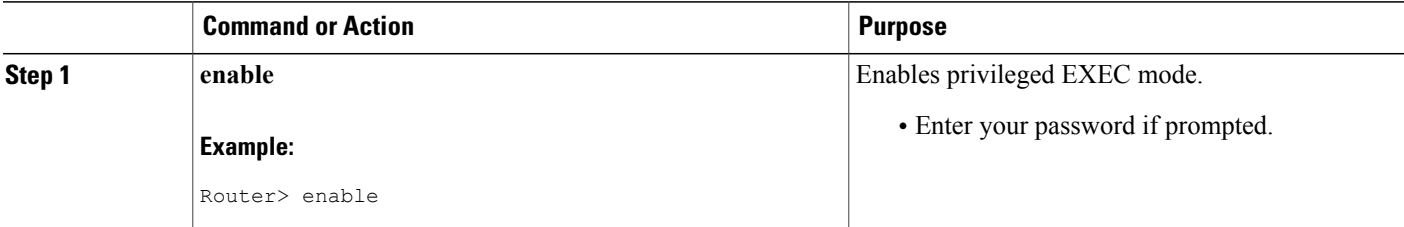

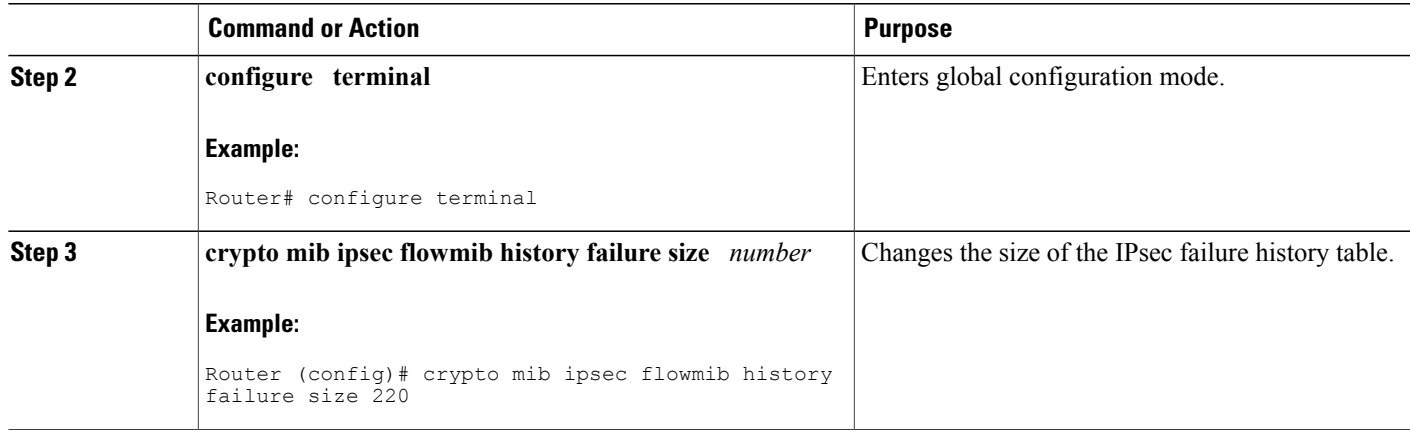

## **Configuring IPsec Tunnel History Table Size**

The default tunnel history table size is 200. To change the size of the tunnel history table, perform the following steps.

#### **SUMMARY STEPS**

- **1. enable**
- **2. configure terminal**
- **3. crypto mib ipsec flowmib history tunnel size** *number*

#### **DETAILED STEPS**

Г

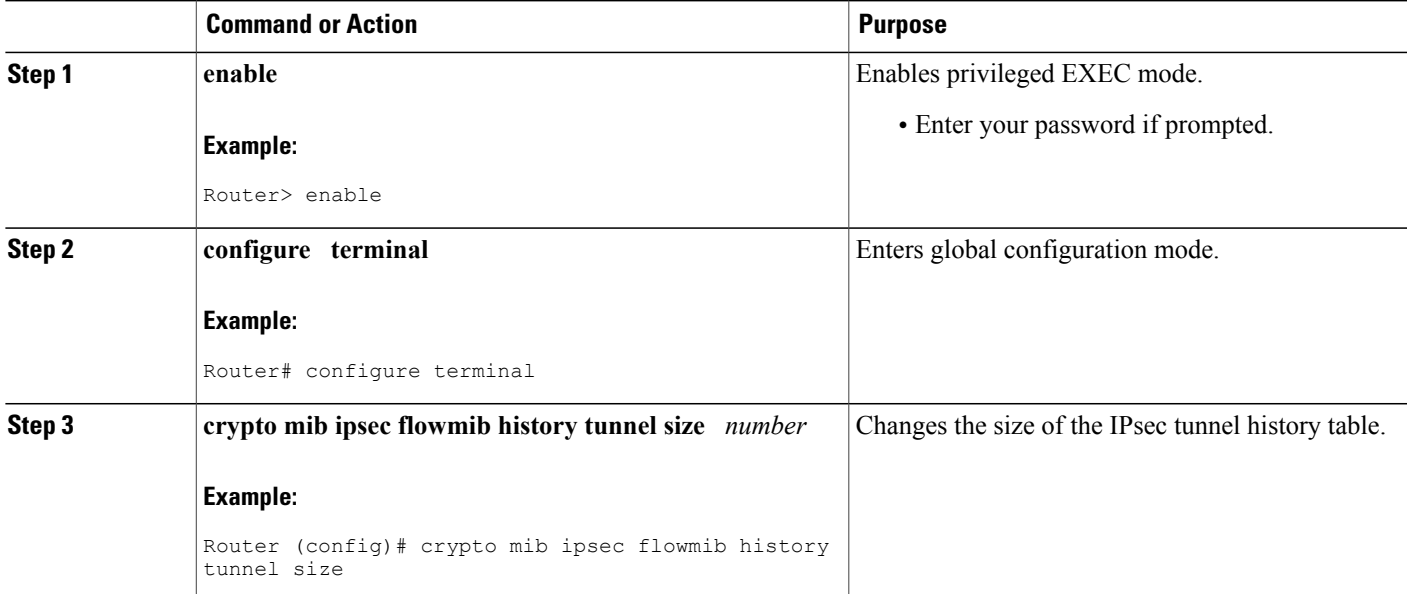

### **Verifying IPsec MIB Configuration**

To verify that the IPsec MIB feature is configured properly, perform the following tasks:

• Enter the **show crypto mib ipsec flowmib history failure size**privileged EXEC commandto display the size of the failure history table:

Router# **show crypto mib ipsec flowmib history failure size** IPSec Failure Window Size: 140

• Enter the **show crypto mib ipsec flowmib history tunnel size** privileged EXEC command to display the size of the tunnel history table**:**

Router# **show crypto mib ipsec flowmib history tunnel size** IPSec History Window Size: 130

• Enter the **show crypto mib ipsec flowmib version**privileged EXEC command to display the MIB version used by the management applications to identify the feature set:

Router# **show crypto mib ipsec flowmib version** IPSec Flow MIB version: 1

• Enter the **debug crypto mib** command to display the IPsec MIB debug message notifications:

```
Router# debug crypto mib
Crypto IPSec Mgmt Entity debugging is on
```
### **Monitoring and Maintaining IPsec MIB**

To monitor the status of IPsec MIB information, use any of the following commands.

#### **SUMMARY STEPS**

- **1. enable**
- **2. show crypto mib ipsec flowmib history failure size**
- **3. show crypto mib ipsec flowmib history tunnel size**
- **4. show crypto mib ipsec flowmib version**

#### **DETAILED STEPS**

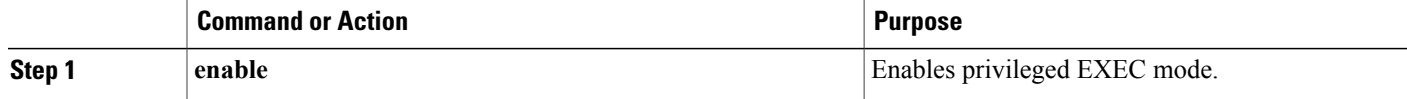

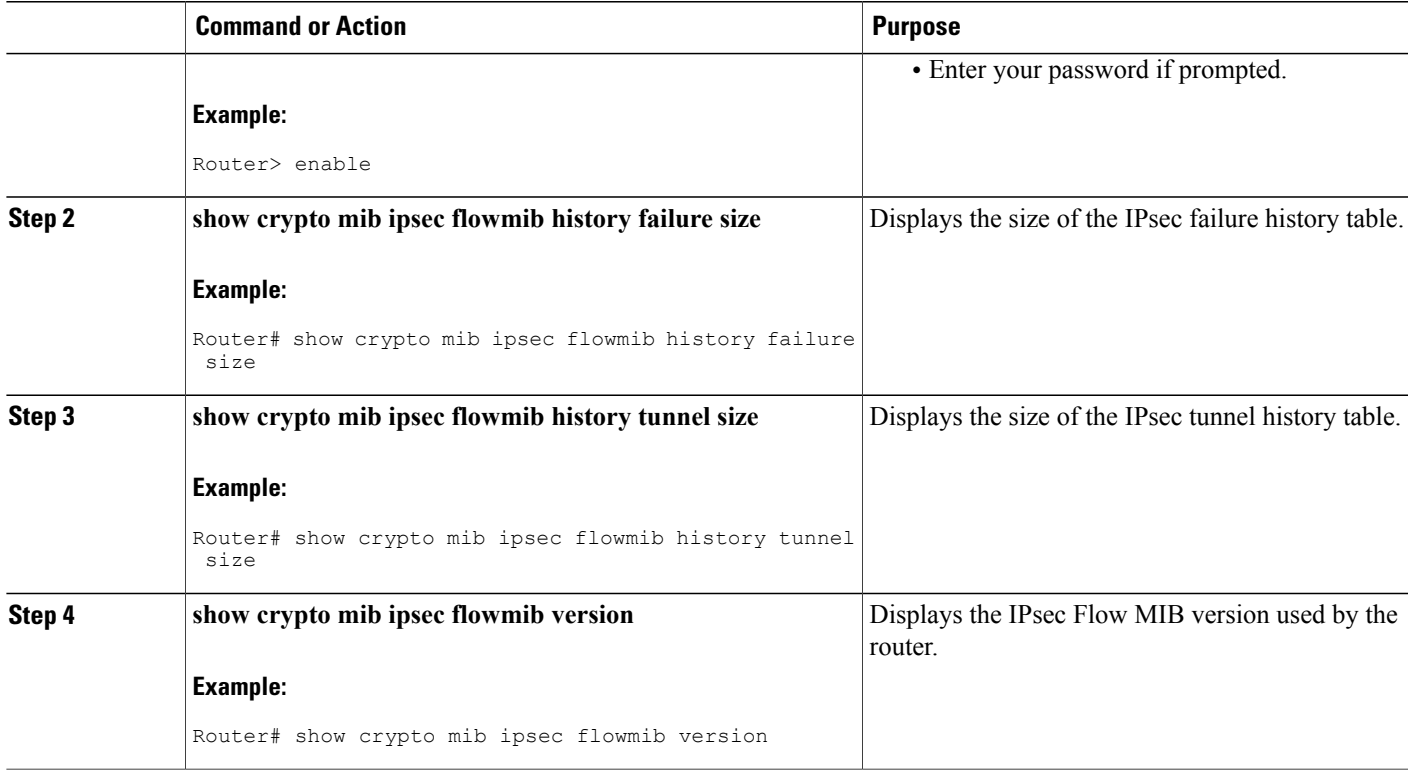

# <span id="page-6-0"></span>**Configuration Examples for IPsec SNMP Support**

### **Enabling IPsec Notifications Examples**

In the following example, IPsec notifications are enabled:

snmp-server enable traps ipsec isakmp In the following example, the router is configured to send IPsec notifications to the host nms1.example.com:

```
snmp-server host nms1.example.com public ipsec isakmp
Translating "nms1.example.com"...domain server (172.00.0.01) [OK]
```
### **Specifying History Table Size Examples**

In the following example, the specified failure history table size is 140:

crypto mib ipsec flowmib history failure size 140 In the following example, the specified tunnel history table size is 130:

crypto mib ipsec flowmib history tunnel size 130

T

# <span id="page-7-0"></span>**Additional References**

#### **Related Documents**

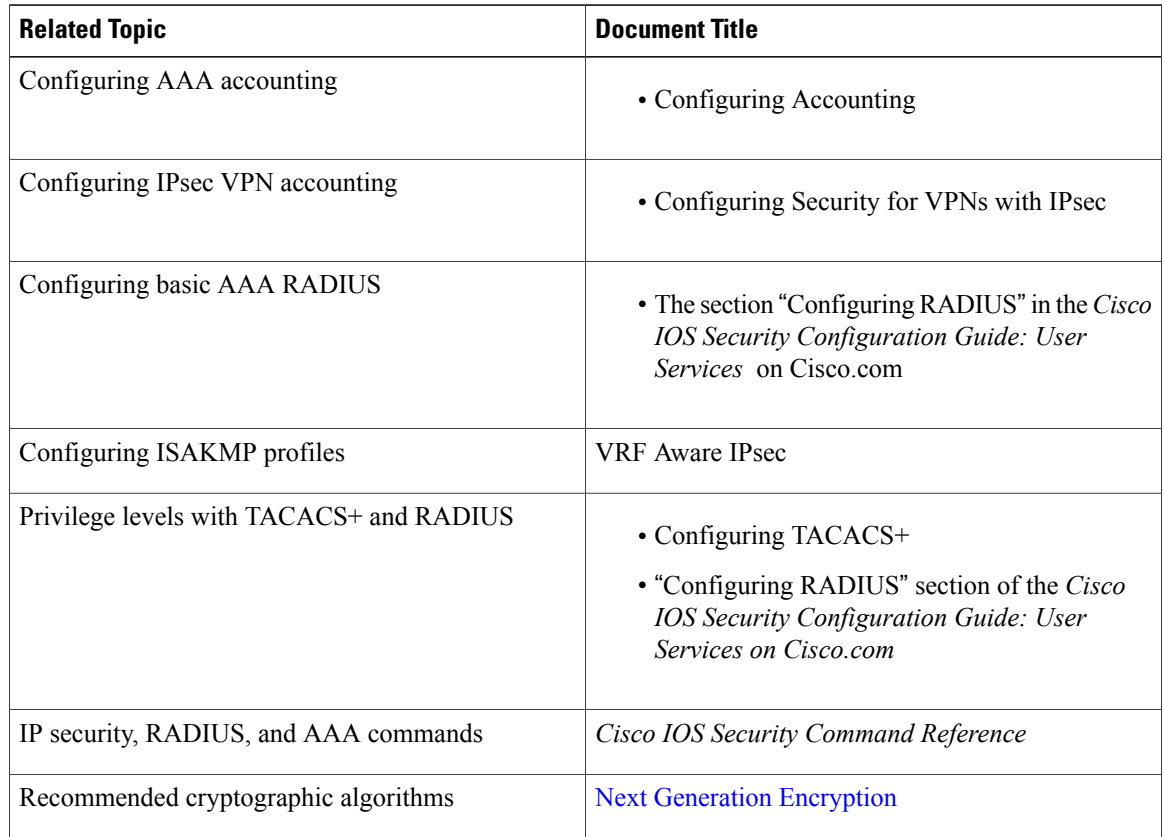

#### **MIBs**

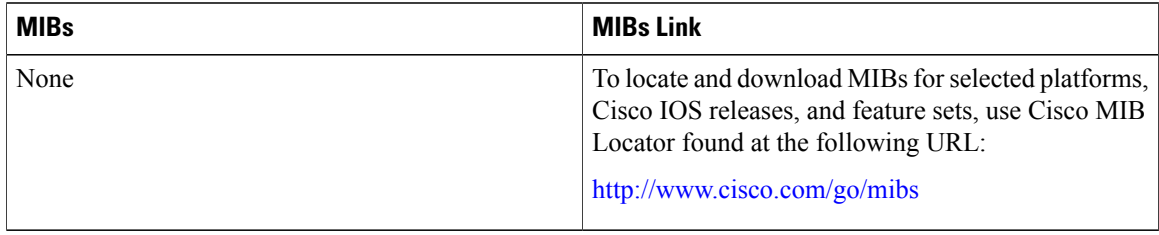

#### **Technical Assistance**

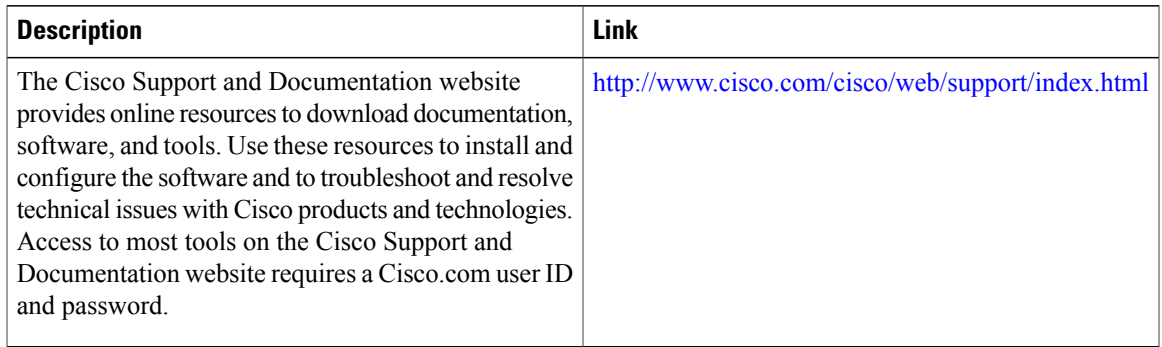

# <span id="page-8-0"></span>**Feature Information for IPsec SNMP Support**

The following table provides release information about the feature or features described in this module. This table lists only the software release that introduced support for a given feature in a given software release train. Unless noted otherwise, subsequent releases of that software release train also support that feature.

Use Cisco Feature Navigator to find information about platform support and Cisco software image support. To access Cisco Feature Navigator, go to [www.cisco.com/go/cfn.](http://www.cisco.com/go/cfn) An account on Cisco.com is not required.

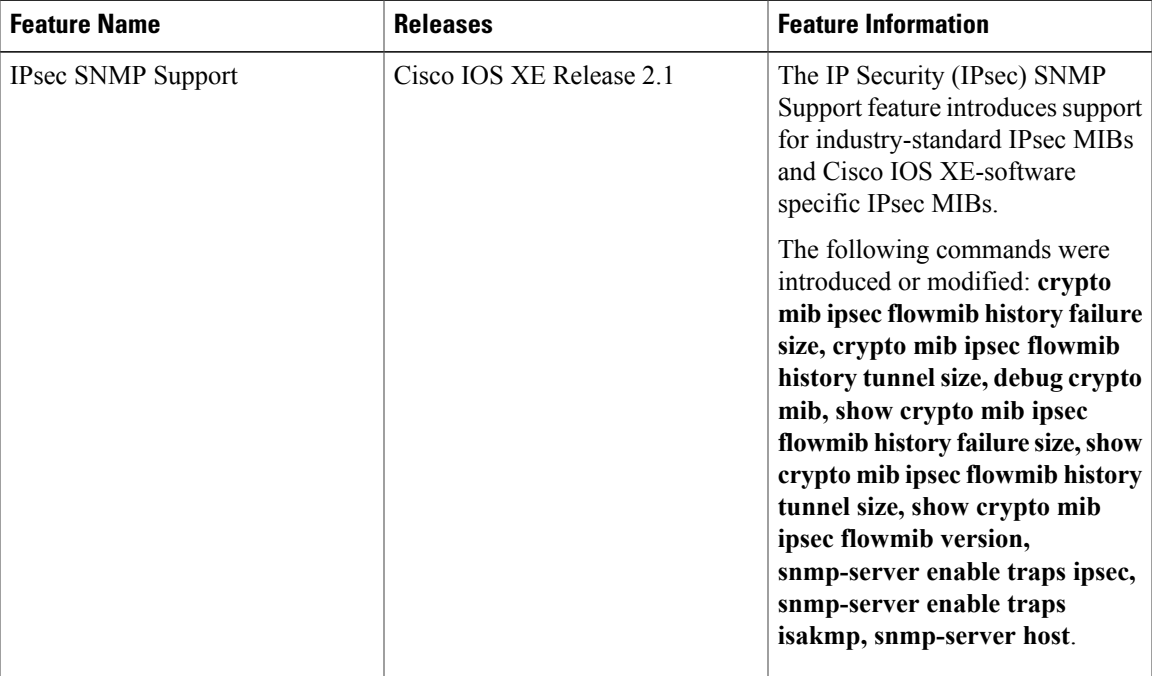

#### **Table 1: Feature Information for IPsec SNMP Support**

## <span id="page-9-0"></span>**Glossary**

**CA** --certificate authority. A certificate authority (CA) is an entity in a network that issues and manages security credentials and public keys (in the form of X509v3 certificates) for message encryption. As part of a public key infrastructure (PKI), a CA checks with a registration authority (RA) to verify information provided by the requestor of a digital certificate. If the RA verifies the requestor's information, the CA can then issue a certificate. Certificates generally include the owner's public key, the expiration date of the certificate, the owner's name, and other information about the public key owner.

#### **IP Security** --See IPsec.

**IPsec** --Internet Protocol Security. A framework of open standards that provides data confidentiality, data integrity, and data authentication between participating peers. IPsec provides these security services at the IP layer. IPsec uses Internet Key Exchange (IKE) to handle negotiation of protocols and algorithms based on local policy and to generate the encryption and authentication keys to be used by IPsec. IPsec can be used to protect one or more data flows between a pair of hosts, between a pair of security gateways, or between a security gateway and a host.

#### **Management Information Base** --See MIB.

**MIB** --Management Information Base. Database of network management information that is used and maintained by a network management protocol such as Simple Network Management Protocol (SNMP) or Common Management Information Protocol (MIP). The value of a MIB object can be changed or retrieved using SNMP or CMIP commands, usually through a graphical user interface (GUI) network management system (NMS). MIB objects are organized in a tree structure that includes public (standard) and private (proprietary) branches.

#### **Simple Network Management Protocol** --See SNMP.

**SNMP** --Simple Network Management Protocol. An application-layer protocol that provides a message format for communication between SNMP managers and agents.

**trap** --Message sent by an SNMP agent to a network management system, console, or terminal to indicate the occurrence of a significant event, such as a specifically defined condition or a threshold that was reached.